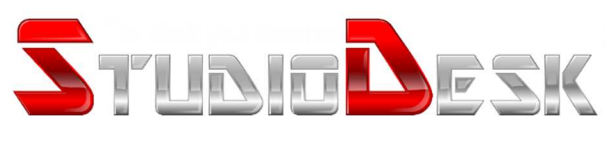

# **Electric platform**

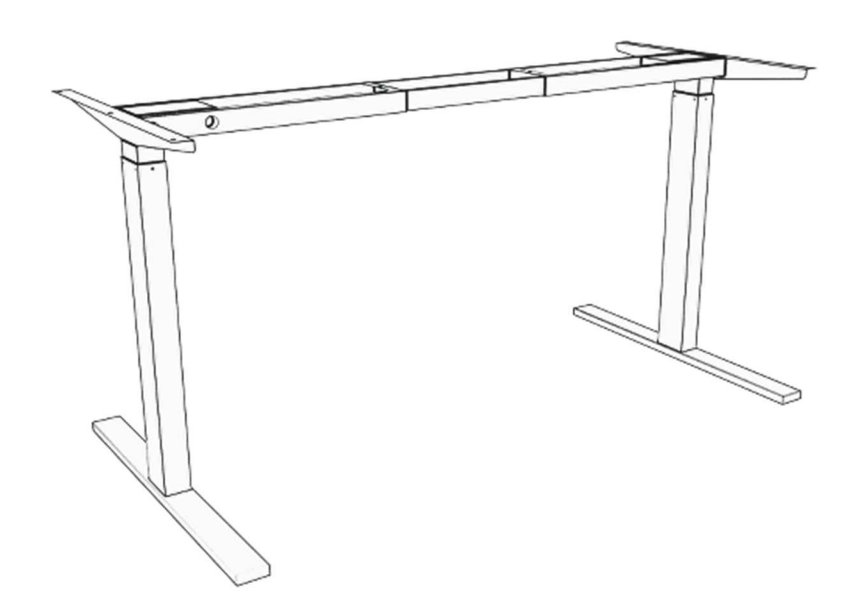

- Operating instructions
- **•** Troubleshooting table

# **1. The interface**

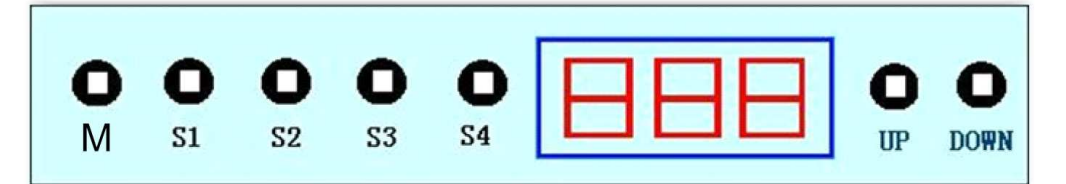

The key instructions:

- $\triangleright$  M key SET
- $\triangleright$  Memory slot 1
- $\triangleright$  Memory slot 2
- $\triangleright$  Memory slot 3
- $\triangleright$  Memory slot 4
- $\triangleright$  UP
- DOWN

## **2. RESET Initialization Operation**

 $\triangleright$  When the system behaves abnormally, or hand controller display the "RST", you need to reset the Electronic. Reset is performed by pressing and holding the "DOWN" button, until the motor stopped. After 5 second, system goes to initialization mode automatically. During initialization the "DOWN" button may be released. If you accidentally release "DOWN" button during the reset, system initialization will stop. When Initialization is complete, the buzzer will prompt, said initial success.

#### **3. Up Down Operation**

- $\triangleright$  When press the "UP" button, the desktop run upward, until reach the highest point of the desktop.
- When press "DOWN" button, desktop run DOWN, until you reach the lowest desktop.
- When short press "UP" or "DOWN" button, desktop to run a small distance.

#### **4. Store Position and Memory run**

- $\triangleright$  The hand controller can store to 4 points, the storage method is as follows, when running to a specific point, press "M" button, the digital tube display "S -", "-" flash at the same time, press "1-4" at this time, store location to the corresponding memory.
- $\triangleright$  If you want to set height on memory position, click on the storage location button, the digital display will show height of the memory position. Motors will automatically run towards stored position and stop the system when reach it.

# **5. The minimum limit set**

 $\triangleright$  System supports desktop minimum height limit setting in cm. To set minimum height, set your desk to the desired height and press the "Set" and "DOWN" button for 5 seconds, the buzzer sound can be heard at this time. The location of the minimum height is stored. To set highest height for the desktop height, set your desk to the desired maximum height and Press the "Set" and "UP" button for 5 seconds. Buzzer sound can be heard at this time. The location of the maximum height is stored.

Cancel storage minimum height limit method 1: Reset the system, system low will be cancelled. Method 2: allow the desktop to run low/high, at the same time Press the "Set" and "DOWN" /"UP"button for 5 seconds. After 5 seconds the buzzer sound will, notify that set position is canceled.

## **6. Lock and Unlock the desktop**

- $\triangleright$  Lock: at the same time press the "DOWN" + "UP" for 5 seconds, when the digital tube display "-", said the system has been locked, can't make a lift to the system operation.
- $\triangleright$  Unlock: at the same time Press the "DOWN" and "UP" for 5 seconds, when the digital tube from the "-" shows to the normal digital display, the said system has been unlocked.

# **7. Automatic test**

 $\triangleright$  Specific hand controller, support system to run 2 minutes and stop for 18 minutes to cool down. Automatic test will perform motors to lift and lower the desk in between two stored locations S1 to S2 for 2 minutes, then stop 18 minutes, the infinite loop.

Mode of operation: At the same time Press the "UP", "DOWN" and "M" button for 2 seconds, the digital tube display all the decimal point, said automatic test pattern, exit the automatic mode for the same at the same time hold the "UP", "DOWN" and "M" button for 2 seconds.

# Troubleshooting table - Error Codes and their meaning

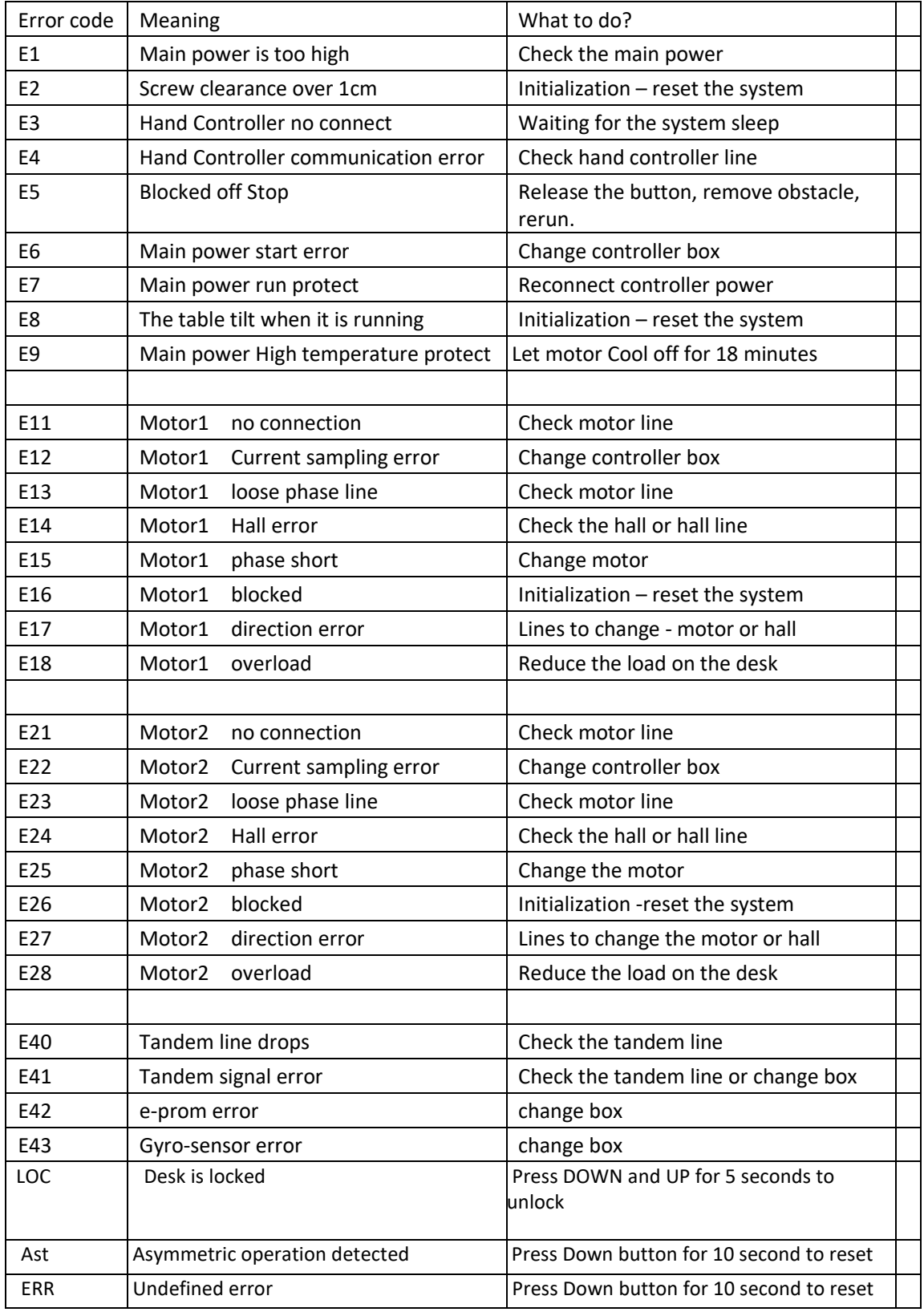